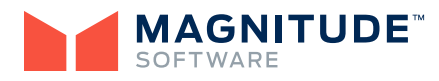

# **Noetix® Search**

Noetix Search provides a powerful, flexible, and scalable approach for business users to find the information they need to access data from Oracle® E-Business Suite. Using a web browser, a user can search or browse through information from Noetix-Views® and Noetix® Analytics with a common, familiar interface. Noetix Search uses the rich, sophisticated data model generated by Noetix (and all of the accompanying descriptive details) to create a complete repository of content for searching.

## **A Guide for Query and Report Development**

As part of its patented Noetix® MetaBuilder process, NoetixViews creates a catalog of detailed information about how it accesses data in Oracle E-Business Suite. This information is unique to a specific customer's configuration. NoetixViews documents the configuration in terms of organizations, including sets of books, operating units, and inventory/manufacturing organizations, as well as HR business groups. Additionally, Noetix Analytics includes a similar catalog of detailed business and technical information for the operational data store (ODS) and data marts (DM) that provide a consolidated view of enterprise data. This information provides valuable insight to expedite report development and optimize query performance.

#### **A Powerful Documentation Engine**

Noetix Search has the capability to generate thorough documentation, in PDF format, for all implemented modules of Noetix-Views and Noetix Analytics for Oracle E-Business Suite. Create PDF documents of individual objects or complete modules.

## **Intuitive User Interface**

Noetix Search enables business users to search one or across several index repositories to find the information they are looking for. Advanced search features, as well as the ability to filter search

results by specific objects in addition to guided navigation, enables users to quickly find relevant content.

#### **Key Features for NoetixViews Users**

- $\triangleright$  See a detailed description of the Noetix view, along with examples and tips on how to build reports with it
- ▶ Sort quickly on columns that can be used to filter data and join to other views
- ▶ Visualize the joins between views using the entity-relationship diagram (ERD) button from the view details page
- ▶ Find all views that use the same column
- ▶ See which views are related to and can be joined to other views
- ▶ Learn which Oracle tables were used to develop a Noetix view
- ▶ Display a list of the available columns in the Oracle tables used by the view
- $\blacktriangleright$  Find all the views that extract information from the same Oracle table
- ▶ See the related roles, columns, tables, and questions associated with a particular view
- ▶ Print detail pages of information about a view, column, or table

## **View Essays**

Noetix Search displays the view essay for each Noetix view. A view essay describes the type of information held in a particular view. The view essay can provide essential tips for successful use of the view. For example, many views require a specific column to be selected in order to guarantee reasonable response time or valid data. The view essay also describes the level of detail which the view is designed to return. This information is crucial to help select the best view for a business user's reporting needs.

#### **Tables and Columns Associated with a View**

It's easy to identify the database columns and tables associated with a particular view. In addition, intuitive icons enable a business user to sort by key and descriptive flexfields, search by columns, join to columns, flag columns, column names, and description. A user can drill down into a particular column and see the corresponding column expression, as well as the column attributes — whether or not the column is a key or descriptive flexfield or whether it is a search by, join to, or flag column.

A business user can click on any one of the tables and all the other fields available in the table will be displayed. This is particularly beneficial when a business user has located a view that almost meets the need, but is missing one or two columns.

Business users will also benefit from the following additional information presented in a clear, simple format: other views to join to, related views, roles that include this view, and tables used by this view.

## **Report Examples and Tips**

Common business questions that can be answered using a particular view are displayed along with tips on how to build a report that answers the business question.

## **Key Features for Noetix Analytics Users**

- ▶ Search for specific relationship sets or fields
- ▶ See a detailed description of each relationship set and field, along with examples of the types of reports they support
- ▶ Identify fact and dimension tables used within each relationship set
- ▶ View an ERD showing how the fact and dimension tables are joined within a given relationship
- ▶ Identify key metrics for analysis
- ▶ Identify dimensions and attributes that can be used to summarize and filter data
- ▶ Search for specific data warehouse tables, table aliases, and columns
- ▶ For each field, learn which EBS table and column is the source. If the field is calculated, the calculation is also documented
- ▶ Search data source tables and columns to see which tables, columns, relationship sets, and fields they are mapped to
- ▶ Print detail pages of information about a relationship set, table, or column

#### **Relationship Set Essays**

Noetix Search displays an essay for each Noetix Analytics relationship set which describes the type of information available and the level of detail. The essay also provides essential tips for building your reports. This information is crucial to help select the best relationship set for a business user's reporting needs.

#### **Relationship Set Metrics and Attributes**

It's easy to identify the metrics that can be analyzed and the related attributes and dimensions that can be used to filter and summarize data. In addition, users can view a brief description as well as the source and/or calculation for each metric in a relationship set.

Business users will also benefit from the following additional information presented in a clear, simple format:

*Data warehouse tables* — For each relationship set, the supporting data warehouse fact and dimension table aliases are identified.

*Modules containing the relationship set* — Relationship sets are grouped by modules that correspond to specific Oracle Applications such as General Ledger, Payables, etc.

*Relationship set types* — Relationship sets are based on near real-time information in the operational data store or information that is updated nightly in the data marts.

#### **Compatibility**

Noetix Search works with all modules of NoetixViews and Noetix Analytics for Oracle E-Business Suite and also supports popular web browsers such as Internet Explorer, Firefox, Chrome, and Safari.

## **For More Information**

Discover how to dramatically increase the return on your reporting investment and enhance your ability to quickly answer critical business questions: call us toll-free at 866-4NOETIX or visit our Web site at www.noetix.com.

©2008-2013 Noetix Corporation. All rights reserved. Noetix and NoetixViews and the Noetix logo are registered trademarks of Noetix Corporation. All other product and company names mentioned herein are used for identification purposes only and may be trademarks of their respective owners. 1/13

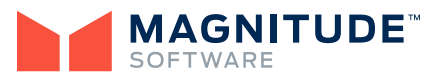

Frost Tower | 401 Congress Avenue, 29th Floor | Austin, TX 78701 info@magnitudesoftware.com www.magnitudesoftware.com